Port Forwarding ( VirtualBox / VMware Player )

chchang2222

## Port Forwarding in VM brief intro

❏ NAT Mode

❏With the NAT network type, your host operating system performs **Network Address Translation**.

❏The virtual machine (Guest OS) looks like sharing your Host computer's IP address from the external network. ❏Guest OS won't receive any incoming traffic unless you set port forwarding rules for it.

### VirtualBox

❏ Recommended

❏ Have Free version for

- ❏ Windows
- ❏ GNU/Linux
- ❏ FreeBSD
- ❏ Mac

❏ Simpler Setting than VMware Player

# Port Forwarding (VirtualBox) NAT Mode

#### $\Box$  Choose your VM  $\Rightarrow$  right click  $\Rightarrow$  Settings.

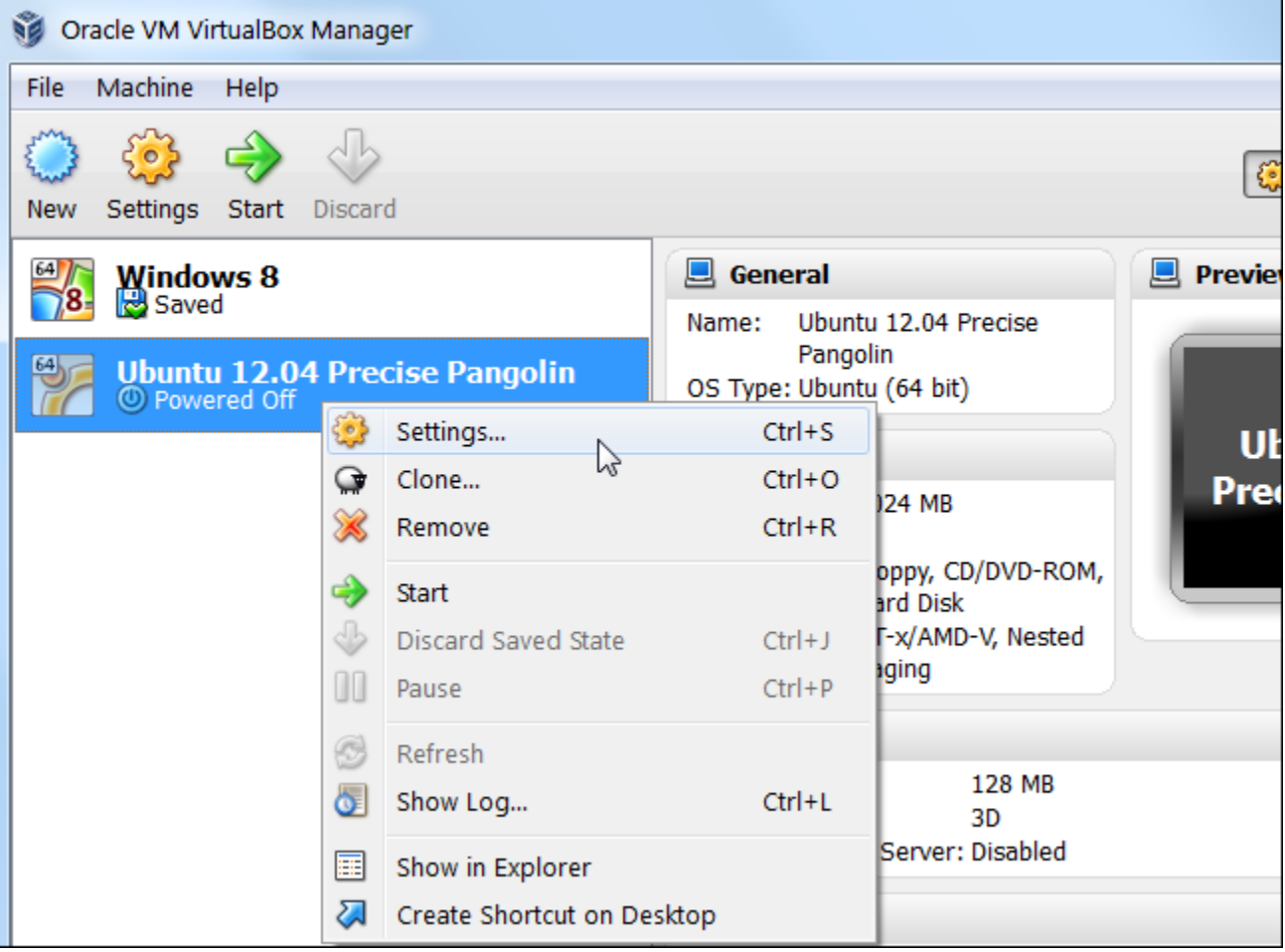

## Port Forwarding (VirtualBox) NAT Mode

#### $\Box$  Network => Check Network Adapter => NAT  $\Box$  Advanced  $\Rightarrow$  Check Cable Connected  $\Rightarrow$  Port Forwarding

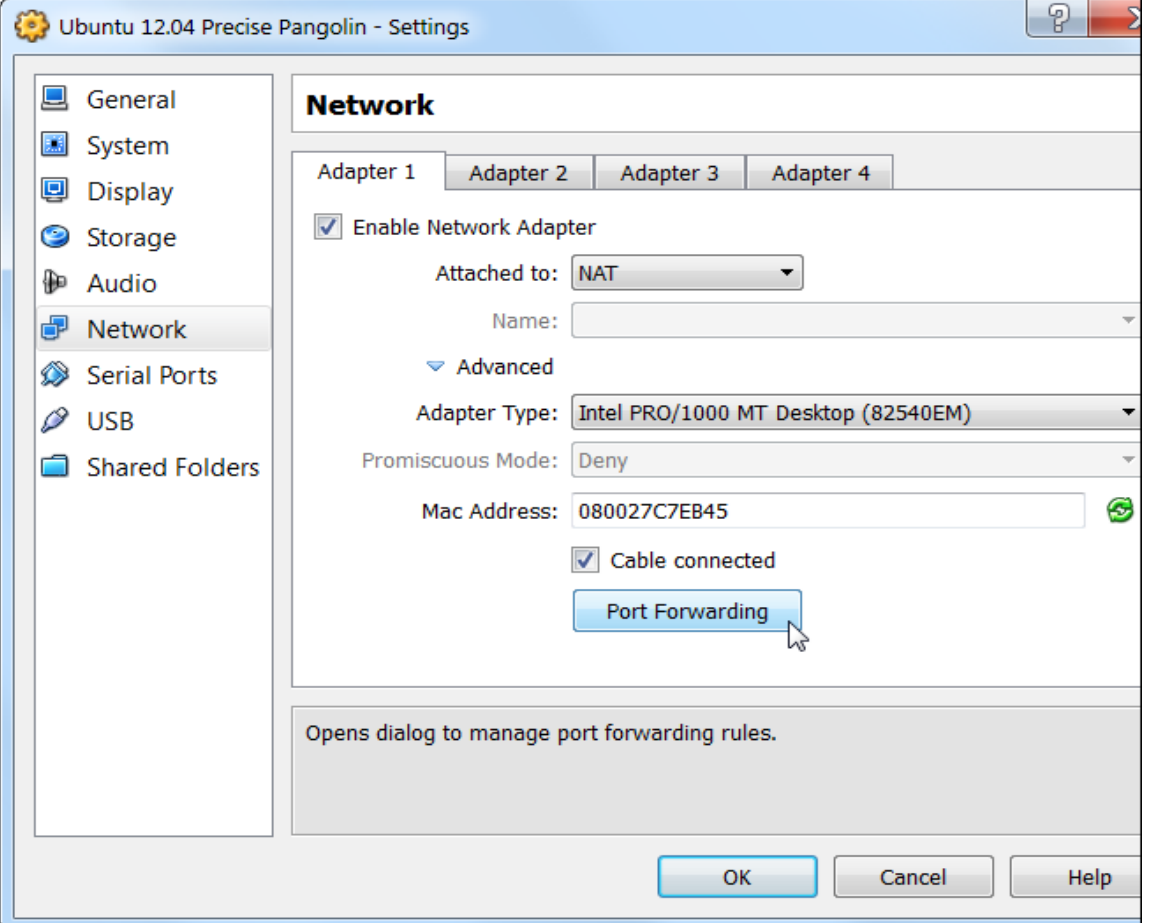

### Port Forwarding (VirtualBox) NAT Mode

### ❏ Set forwarding port for your VM. ❏TCP 22 Port for SSH

❏`\$ less /etc/services` for more TCP/UDP ports info

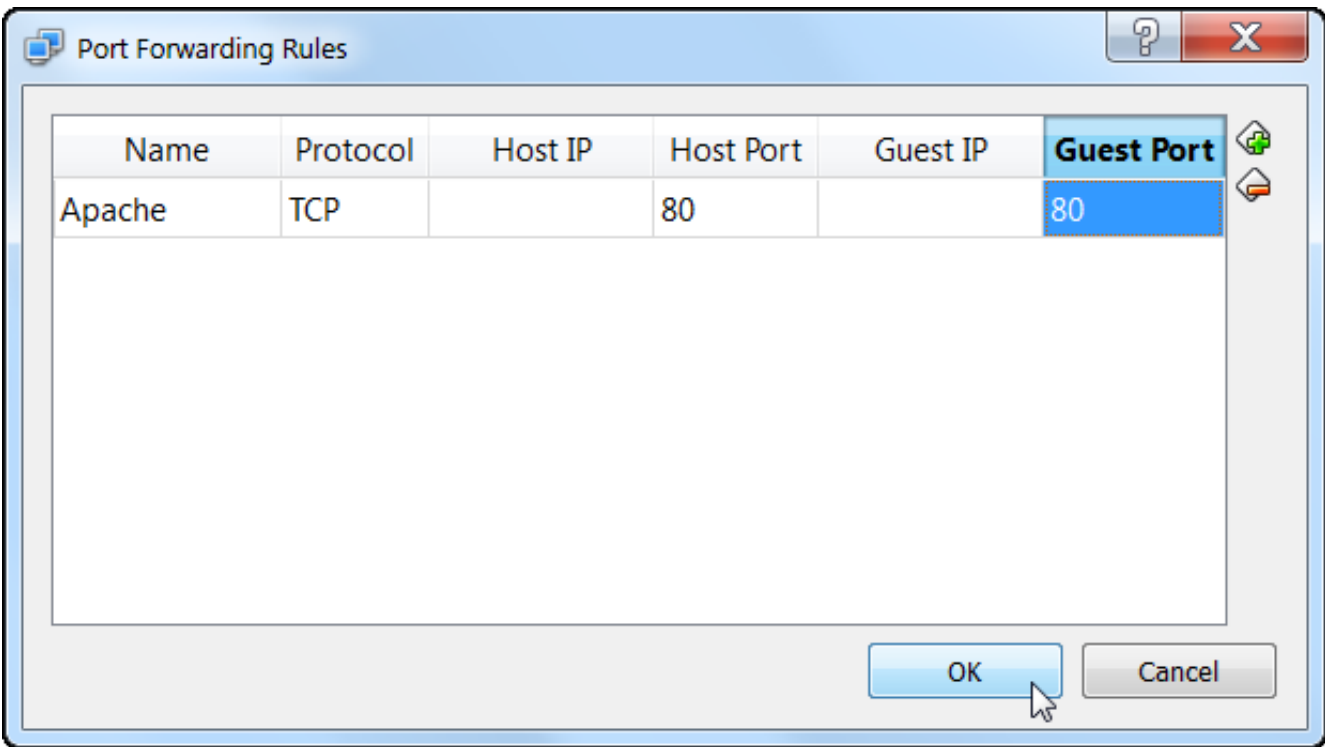

### VMware Player

- ❏ Have Free version for
	- ❏ Windows
	- ❏ GNU/Linux
- ❏ VMware Fusion for Mac (need \$\$\$)
- ❏ No supported version for FreeBSD
- ❏ Port Forwarding setting is a little complicated than

# Port Forwarding (VMware Player) NAT Mode

❏ For Windows

❏VMware Player Networking Options

❏[http://ideasboxs.wordpress.com/2014/01/07/vmware](http://ideasboxs.wordpress.com/2014/01/07/vmware-player-networking-options/)player-networking-options/

❏For GNU/Linux

❏Find about "vmware-netcfg" command with your distro. ❏Port Forwarding on Arch Linux and VMPlayer with a NAT connection

❏[http://dale.io/2013/02/26/port-forwarding-with-arch](http://dale.io/2013/02/26/port-forwarding-with-arch-and-vmplayer.html)and-vmplayer.html

# Appendix

❏ Network address translation - Wikipedia ❏[http://en.wikipedia.org/wiki/Network\\_address\\_translatio](http://en.wikipedia.org/wiki/Network_address_translation) n

❏ VirtualBox Manual - Chapter 6. Virtual networking ❏<http://www.virtualbox.org/manual/ch06.html> ❏Bridged Mode

> $\Box$ If you have another available public IP in the same subnet as your host OS.

❏List of TCP and UDP port numbers - Wikipedia

❏[http://en.wikipedia.org/wiki/List\\_of\\_TCP\\_and\\_UDP\\_po](http://en.wikipedia.org/wiki/List_of_TCP_and_UDP_port_numbers)

rt\_numbers

❏FreeBSD Handbook - Ch 22.2. FreeBSD as a Guest OS

❏[https://www.freebsd.org/doc/handbook/virtualization](https://www.freebsd.org/doc/handbook/virtualization-guest.html)guest.html

### References

### ❑ VIRTUALBOX, NAT, AND PORT FORWARDING

- [http://maazanjum.com/2014/04/09/virtualbox-nat-and](http://maazanjum.com/2014/04/09/virtualbox-nat-and-port-forwarding/)port-forwarding/
- ❑How to Forward Ports to a Virtual Machine and Use It as a Server
	- http://www.howtogeek.com/122641/how-to-forward[ports-to-a-virtual-machine-and-use-it-as-a-server/](http://www.howtogeek.com/122641/how-to-forward-ports-to-a-virtual-machine-and-use-it-as-a-server/)
- ❑VirtualBox lab: Port Forwarding
	- https://nsrc.org/workshops/2014/sanog23[virtualization/raw-attachment/wiki/Agenda/ex](https://nsrc.org/workshops/2014/sanog23-virtualization/raw-attachment/wiki/Agenda/ex-virtualbox-portforward-ssh.htm)virtualbox-portforward-ssh.htm

❑VMware Player vs. VirtualBox: feature comparison

• [http://unix.stackexchange.com/questions/39075/vmware](http://unix.stackexchange.com/questions/39075/vmware-player-on-linux-bridge-networking)player-on-linux-bridge-networking